# *85mm 85mm*

# 3G USB MODEM HSPA/UMTS/EDGE/GPRS/GSM Quick start\_

## 1. About WIRELESS USB MODEM

WIRELESS USB MODEM is a kind of online device which designed for the user who may use mobile internet to get online, and the user may access to the internet at anywhere and anytime.

## 2. Installation

(Please close the antivirus and security software,Before Installation.)

## To Insert (U)SIM Card

- 1). Push away protecting cover of the product;
- 2). nsert the (U)SIM card into the socket (the golden contact side is downward ) according to the direction indicated in the sketch, and confirm the (U)SIM card is inserted completely.

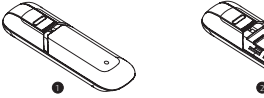

#### To Insert Micro SD Card

- 1). Push away protecting cover of the product;
- 2). Insert the Micro SD card into the socket according to the indicated direction and confirm the Micro SD card is inserted completely.

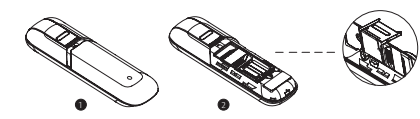

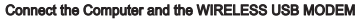

- 1). Rotate USB;
- 2). Insert MODEM device into the USB socket of the computer;
- 3). After correctly inserted, the installation procedure will automatically operate; if installation procedure can not pop up automatically, please open My Computer--- MODEM Disk and then double click Modem\_installation.exe to start installation. Moreover, in the course of installation, please do not disconnect the device;
- 4). After installation, restart the computer and click Run Icon to operate the procedure.

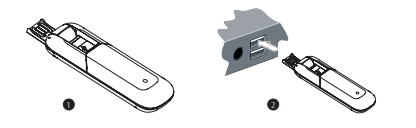

## 3.Connect to the Internet

## Set Up Connection

- 1). Click the button of  $\mathbb{C}$  under the main window to access the network, and then the button of  $\bullet$  will turn into the button of  $\bullet$ :
- 2). Pop-up connection information window, indicating the success of network connection. If connection fails, please check APN setting. (Reference help file of customize the Internet Connection Configuration section).

#### Disconnection

```
Click the button of \mathbb{R}^2 in main window to disconnect the network.
```
## 4.Indicator light

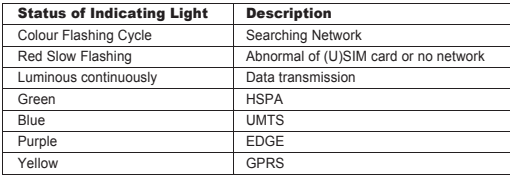

## 5. Notes

- 1). If SMS sending fails, please confirm whether the number of SMS Center is correct or not.
- 2). If do not receive the SMS, please check whether the storage space of (U)SIM card is full or not.
- 3). The device will be brought about normal heat phenomena if used under the long-time working environment, weak signal or higher room temperature conditions, however, it does not affect the use and life of the device.
- 4). Please avoid contacting with the skin directly for a long time.
- 5). Please keep the device a minimum physical distance: 20cm.
- 6). USB port 2.0 version or higher.

## 6. Remark

For MAC OS or more detailed information of the product, please click <Help> file of the Setting Menu under the main window.